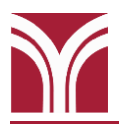

## **Ceiling-Mounted LCD Projector**

Aim the black Hitachi remote control (R016H) at the projector and press the red power  $\Phi$  **button to turn it on. The projector will need** approximately 30 seconds to warm up.

#### **I pressed the power** L**| button on the Hitachi remote control, but the projector did not turn on. What do I do?**

*Check the POWER status LED on the projector to see if the projector is ready to be turned on.*

*Amber (Blinking): Projector was just turned off and is cooling down; wait for the light to turn solid amber before trying to turn the projector back on.*

*Amber (Solid): Projector is ready to be turned on.*

*Green (Blinking): Projector received the command to turn on and is in the process of doing so.*

*Green (Solid): Projector is on.*

*Red (Solid or Blinking): Contact the Help Desk.*

### **Podium Monitor**

This room is equipped with a HP E220t touch screen monitor. It is powered on/off by pressing the power  $\Phi$  button located in the lower right corner. You can use either a stylus or your finger to interact with the screen.

### **Podium Computer**

The computer is located at the top of the equipment rack inside the podium. If needed, press the power  $\Phi$  button (located on the left-side of the computer) to turn it on. USB ports are to the right of the power  $\Phi$ button.

Once the computer is on, the image should appear on both the ceilingmounted LCD projector and podium monitor.

If there's no image on the projector, press the **COMPUTER** button on the Hitachi remote control until the projector is set to **COMPUTER IN 1.**

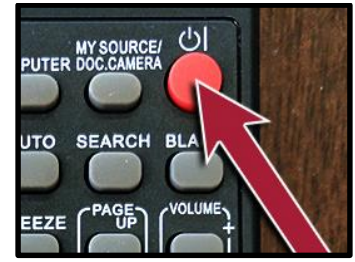

**Hitachi Remote Power Button**

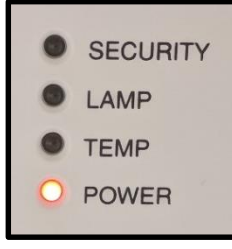

**Projector Status LEDs**

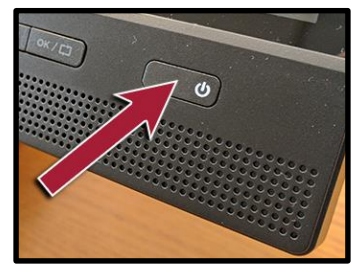

**Monitor's Power Button**

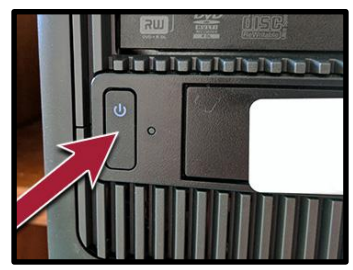

**Computer's Power Button**

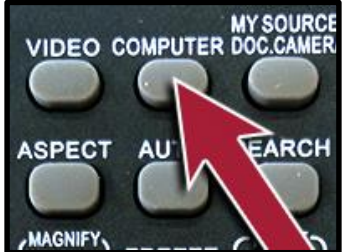

**Hitachi Remote COMPUTER Button**

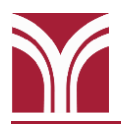

## **Volume Control**

On the Hitachi remote control press the **VOLUME +** to increase volume and the **VOLUME -** button to decrease it. Mute is toggled on/off with the **MUTE** button.

If needed, volume controls on the computer itself can also be adjusted.

# **Lecture Capture**

In this room you can record the screen of the Podium Computer and the instructor's speech during classes. For more information visit: [my.trocaire.edu/knowledge-base/remote-recorder-overview/](https://my.trocaire.edu/knowledge-base/remote-recorder-overview/)

# **Before Leaving the Room…**

**Room PC** If you used the room's computer make sure that you power it down.

To turn the computer off, open the Start Menu (click the  $\bigoplus$  button in the lower-left corner) and then click on the  $\frac{1}{\sqrt{2}}$  button.

#### **Ceiling-Mounted LCD Projector**

Aim the Hitachi remote control at the projector and press the red power L**|** button twice to turn it off. The projector will need approximately 75 seconds to cool down before it can be turned back on.

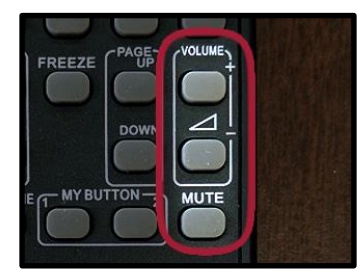

**Hitachi Remote Control Volume Buttons**

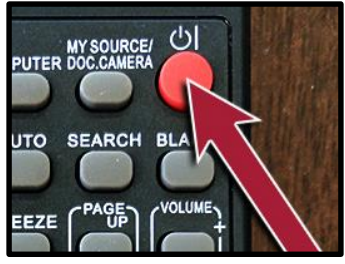

**Hitachi Remote Power Button**